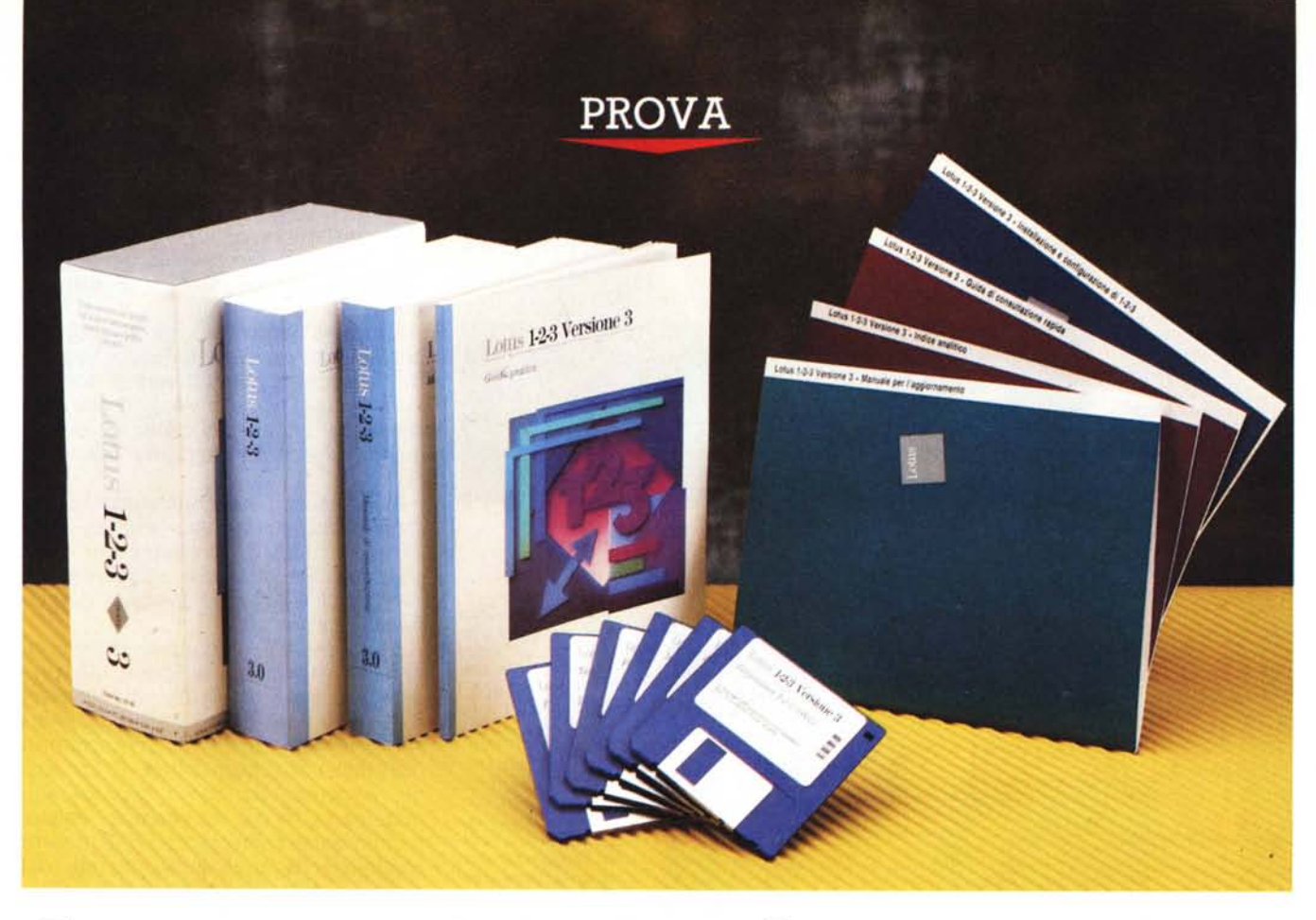

# *Lotus* **123** *Release 3.0*

*di Francesco Petroni*

I *lease* 3, *risale al lontano 1987. primo l annuncio, da parte della Lotus, di una ulteriore versione del proprio best seller* 123, *chiamata Re-*

*In precedenza le tappe fondamentali, nella storia del Lotus* 123, *erano state solo due, il* 1983, *con l'uscita della versione lA, (mai tradotta in italiano)* e *il 1986, con la versione* 2.00, *poi perfezionata in* 2.01, *tradotta in tutte le lingue più importanti (figg.* 1, 2 e 3).

*Poche tappe* e *tutte molto meditate, nella consapevolezza di non poter compiere «passi falsi», in un mercato sempre più concorrenziale che, mese dopo mese, proponeva decine di alternative, in molti casi decisamente valide, al «vecchio» 123.*

*Da quel lontano primo annuncio in poi gli obiettivi della Lotus si sono, per vari motivi, forzatamente moltiplicati, per cui i successori del!'* 123 *sono diventati più di uno. Due, 1'123 Release* 3 *(in doppia versione 005* e *OS/2)* e *1'123 Release 2.2 (solo 005) sono già usciti. Poi ci sarà l' 123/G, che lavorerà sotto Presen-* *tation Manager* e *1'123/M, versione per Mainframe.*

*La gestazione della Release* 3 è *durata più a lungo del previsto probabilmente perché i tecnici della Lotus si sono imbattuti, strada facendo, in numerosi bivi, di fronte ai quali hanno dovuto valutare* e *scegliere tra le varie alternative, rischiando ogni volta di scatenare, come* è *avvenuto, le critiche di quegli*

#### **Lotus 123**

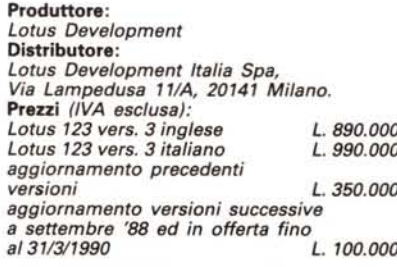

*utilizza tori che avrebbero preferito che fosse stata scelta l'altra strada.*

*Le soluzioni adottate,* e *bastano pochi momenti di familiarizzazione con il nuo*vo *prodotto per accorgersene, sono tutte improntate alla massima rigorosità, tesa a favorire più una utilizzazione pesante, in termini di volumi di dati* e *in termini di funzionalità sfruttate, che una utilizzazione estemporanea* e *non impegnativa in termini di risorse*

#### *Dimensioni massime* **e** *organizzazione dell'area di lavoro*

L'area di lavoro continua ad essere organizzata a fogli. Il singolo foglio ha la dimensione massima di 8192 righe per 256 colonne. Un singolo lavoro si può sviluppare su fogli, fino ad un massimo di 256. Le celle sono numerate alla solita maniera mentre i fogli sono contraddistinti da una lettera che va posta all'inizio dell'indirizzo. L'indirizzo G: 020, ad esempio, indica la cella 020 del settimo foglio.

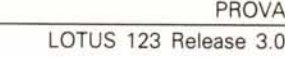

AI caricamento dell' 123 è attivo un solo foglio, il primo, che si chiama A. I fogli successivi, che appartengono allo stesso file, possono essere inseriti con la funzione FOGLIO INSERISCI FOGLIO e si chiameranno via via B, C, ecc.

Oltre all'inserimento di fogli aggiuntivi, che rimangono interni al file di lavoro, è anche possibile, e la funzione si chiama ARCHIVI PRENDI PRIMA/DO-PO, caricare in memoria più file, oppure, con la funzione ARCHIVI NUOVO PRIMA/DOPO, crearne di nuovi, sempre in memoria, ognuno dei quali può svilupparsi a sua volta su più fogli.

Buona parte dei nuovi comandi introdotti (anche di tipo Macro) sono quelli che permettono il movimento tra i file e i fogli dei file caricati in memoria.

È possibile scrivere formule che fanno riferimento a fogli dello stesso file, a fogli di altri file caricati in memoria e anche a fogli di file non presenti in memoria ma sul disco.

Il ricalcolo, automatico o manuale che sia, provoca direttamente l'aggiornamento dei file in memoria, mentre l'aggiornamento dei file non caricati, ma collegati con formule, avviene tramite altre e specifiche funzionalità.

#### *L'interiaccia utente*

Vanno di moda le finestre, i menu a tendina, le dialog box, ecc. Anche l'uso del mouse è ormai talmente diffuso da poter essere considerato uno standard operativo, sia se si lavora in ambienti grafici (come con Microsoft Windows Excel) sia se si lavora in ambienti testuali (come con Borland Quattro Professional).

Il Lotus 123 Release 3 non adotta nulla di tutto questo. Rimane rigorosamente «character based» e non permette neanche la più semplice personalizzazione dell'interfaccia utente, quale potrebbe essere ad esempio la modifica dei colori delle videate.

Le uniche concessioni alla «invadenza» della grafica sono la possibilità di spezzare la videata in due fette verticali (fig. 4). quella a sinistra con il tabellone e quella a destra con il grafico corrente. Questa funzionalità era già permessa da alcuni Add-In per le vecchie versioni realizzati da case indipendenti.

Abbiamo peraltro già detto che Lotus prevede una versione grafica studiata direttamente per l'ambiente OS/2 Presentation Manager e che si chiamerà 123/G.

西班 **UERSTONE**  $1.0$ : Copy Move File Print Graph Data Quit<br>Delete, Colomn-Width, Erase, Titles, Window, Status UERSIGNE 1.A  $L$   $B$   $T$   $B$   $S$  $123$ nome  $clita'$ telefono 991 verdi 1234567 882 rossi milano 2345678 883 bianchi roma 3456789 gialli 004 torino 4567890 665 valli milano 5678981 88 mont) roma 6789012  $60$ fivel rome 7899123 torino **DOP** grigi 8901234 BB milano 9012345 neri marroni roma 0123456

*Figure* l, 2, 3 - *Lotus* 123 *Vers.* 1A. *Vers.2.01, Rei.* 3. *Il* detto «squadra che  $vine$  *non* si tocca<sub>n</sub> *evidentemente vale anche nel mondo dei produttori software. Il pacchetto più diffuso in assoluto è 1'123,* e *la Lotus non ritiene opportuno rischiare di ((spiazzare I>* i*propri fedeli clienti con radicali mutamenti funzionali od esteriori. La concorrenza al contrario, alla ricerca di quel qualcosa in più che possa convincere un utilizzatore* 123 a *cambiare prodotto, propone interfacce utente più alla moda, con tanto di Windowing, menu* a *tendina, funzioni di Preview, ecc. che invece la Lotus per ora non utilizza. Nella terza foto* si *può notare come 1'123R3 converta* i*((vecchil> file.*

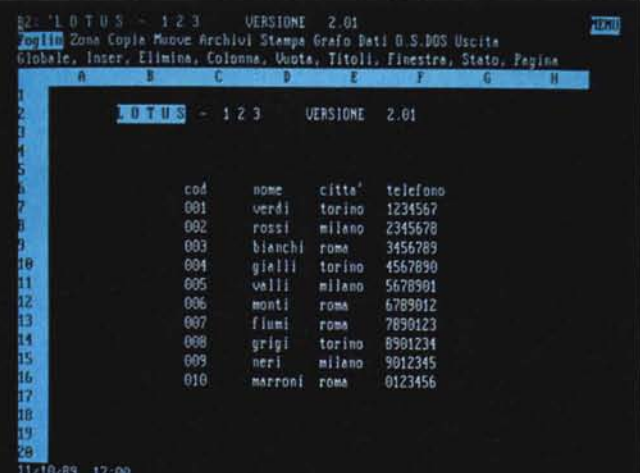

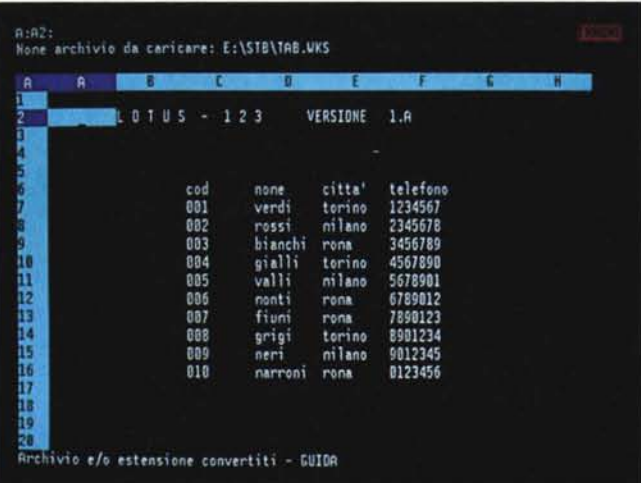

#### PROVA LOTUS 123 Release 3.0

Il Menu è rimasto. come organizzazione e come modalità operative. quello classico «alla Lotus». quindi niente tendine o dialog box. Anche i comandi del primo livello di menu sono rimasti gli stessi.

Solo dal secondo livello in giù i nuovi comandi cominciano ad affiorare. affiancando e mai sostituendo quelli vecchi. Questo sempre nel rispetto sia dei vecchi utilizzatori. che evidentemente sono degli abitudinari. sia soprattutto delle Macro. scritte dai vecchi utilizzatori. che nella nuova versione continuano a funzionare.

Chi già lavora. a qualsiasi livello di sofisticazione. con il vecchio 123. può passare. non solo senza traumi ma addirittura senza trovare modificato nessun «vecchio» comando. alla nuova versione.

#### *Gestione della memoria*

Il Lotus 123 re!. 1A (la prima versione veramente diffusa) utilizza solo la memoria convenzionale. Ha un codice. scritto in Assembler. lungo 90 kbyte. Caricato su una macchina di 640 kbyte. con il DOS 2.0 esistente all'epoca. e nessun programma residente caricato in memoria (solo la tastiera italiana e un normale CONFIG.SYS con file=20. buffer=20) mette a disposizione dell'utente circa 530 byte.

La versione 2.01. sempre scritta in Assembler e con un codice lungo 151. caricata nella stessa situazione di prima. lascia liberi 437 kbyte. La novità in termini di utilizzo della memoria era all'epoca costituita dalla possibilità di sfruttare la eventuale memoria espansa. gestita secondo gli standard EMS. stabiliti proprio dalla Lotus. dall'lntel e dalla Microsoft.

La capacità di carico risulta così ampliata di un bel po', anche se la gestione della memoria espansa è macchinosa e non permette di fare una valutazione precisa dei fabbisogni.

La soluzione della Release 3 è stata quella di utilizzare un proprio gestore della memoria estesa (che è in pratica quella che si legge del RAM-TEST all'accensione della macchina). che gli permette di bypassare il limite dei 640 del DOS.

Questo gestore. che si chiama DOS Extender. e che per la cronaca (questa sì che è una bella notizia) si avvia ad essere utilizzato anche da altri produttori. sfrutta il Protected Mode dei processori 80286 e successivi. La contropartita da pagare è costituita dal fatto che il Lotus 123R3 può lavorare solo con questo tipo di macchine.

Il programma è stato inoltre totalmente riscritto in «C» per poter essere più

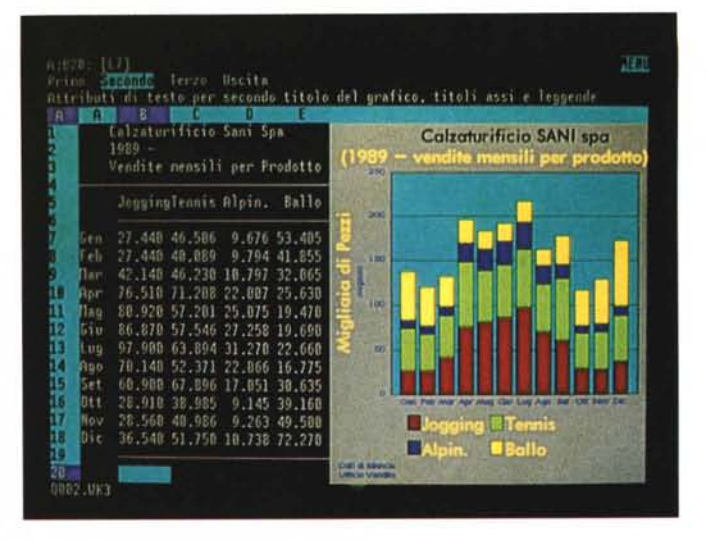

facilmente adattato alle varie piattaforme hardware e ai vari sistemi operativi. Anzi **il** pacchetto da noi provato comprende direttamente le due versioni per DOS e per OS/2. che sono funzionalmente identiche.

Il codice è ora lungo. considerando solo i file \*.EXE. circa 900 kbyte. e caricato su una macchina con una memoria di 4 mega. che è oggi una dotazione abbastanza abituale. con un DOS 3.3 senza programmi residenti, lascia liberi circa 3.400 kbyte.

Ricordiamo che poiché il bus a 16 bit dei processori 286 permette di indirizzare fino a 16 megabyte, la memoria a disposizione. che viene vista come memoria lineare e quindi come unico tipo di memoria dal prodotto. può arrivare ai 15 mbyte.

### *La tridimensionalità*

Il principio su cui si basa l'operatività nell'ambiente tridimensionale è questo: chi non ha bisogno di lavorare su più fogli non deve trovare nessuna differen-

*Figura* 5 - *Lotus <sup>123</sup> Rei.* 3. *Foglio finestra prospettiva. Le funzionalità che riguardano l'utilizzo della terza dimensione. sicuramente la novità più rilevante della Rei 30. sono abbastanza nascoste. In pratica l'utente a cui non serve lavorare su più fogli. non trova nessuna differenza operativa* e *funzionale rispetto alla «vecchia" release* 2. Ol. *I fogli in più* o *in meno* si *aprono* e *chiudono con le già note funzioni di Foglio Inserisci* o *Foglio Elimina. che ora lavorano su Righe. Colonne* e *Fogli. Le normali funzioni possono lavorare su zone parallelepipede.*

za operativa rispetto al lavoro sul vecchio foglio bidimensionale. In altre parole la tridimensionalità deve entrare in gioco solo quando serve.

Come detto la tridimensionalità consiste sia nel poter aggiungere fogli dietro o davanti al foglio iniziale. sia nel poter caricare in memoria più file. ognuno dei quali può essere a sua volta composto da più fogli

Un primo effetto della tridimensionalità è che tutti i comandi classici di editing possono essere spinti nella terza dimensione.

Ad esempio si può copiare la cella A:A1 (la cella A1 del primo foglio) nella zona A:A1.C:H8. ovvero nella zona spaziale a forma parallelepipeda. che comprende le zone A1.H8 dei primi tre fogli. A, B, C.

Oppure il comando di Foglio Colonna Imposta Larghezza può essere utilizzato su una sola colonna di un solo foglio. su più colonne di un solo foglio. su una sola colonna di più fogli. o infine su più colonne di più fogli.

In realtà il tutto è più intuitivo di

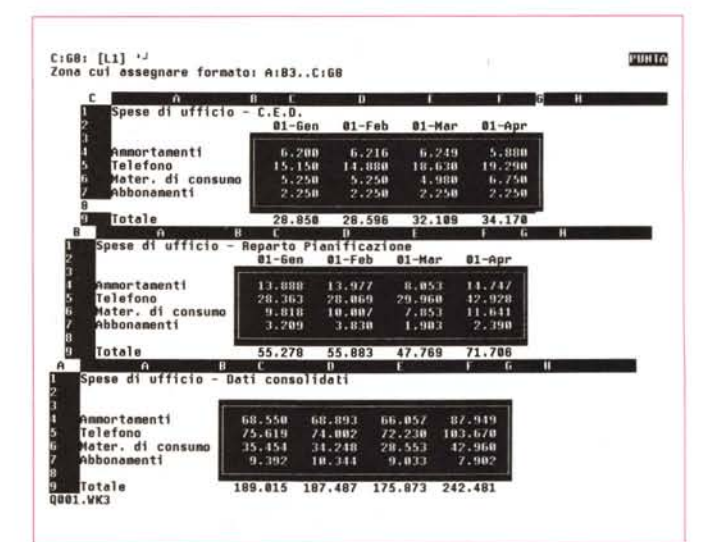

*grafico. Lavorando con schede video delle ultime generazioni sono possibili un paio di modalità di visualizzazione differenti da quella normale alfanumerica a* 25 *righe. /I comando Foglio Finestra Prosp fa vedere tre fogli successivi. FF Schermo* l o 2 *è ~ switch del video che permette di vedere più righe (fino a 60 con la scheda VGA). Infine la FF Grafico. nella foto. permette di definire una finestra verticale nella quale viene visualizzato il grafico.*

*Figura* 4 - *Lotus 123 Rei.* 3. *Foglio finestra* *Figura* 7 - *Lotus 123 Rei.* 3. *DA TI BASE- \_DA TI. Oltre alle novità ((più fotogeniche)) che cioè risultano evidenti semplicemente guardando le foto, ne esistono altre anche più sostanziali, come ad esempio quelle che riguardano* la *sezione*  $i$ *dentificabile* con il co*mando di menu DA TI BASE-DA TI. Nel testo descriviamo* la *possibilità di definire come Zona Origine più archivi (anche file esterni ed anche file di tipo DBF). e* la *possibilità di definire nelle Zone Condizioni e Zone Emissione campi presi da più archivi e campi calcolati non presenti negli archivi ORIGINE.*

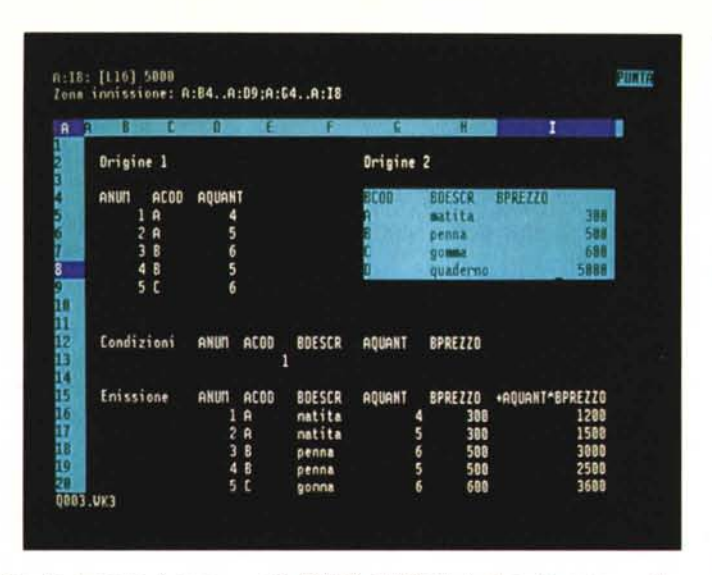

quanto sembrerebbe, in quanto il cambiamento, rispetto alla vecchia versione «bidimensionale», durante l'utilizzazione di un comando tradizionale (ad esempio il Copia o il Zona Formato). consiste esclusivamente nelle «mosse» da compiere in più quando si evidenzia la zona (fig. 5).

Nell'esecuzione dei comandi di editing le mosse in più sono quindi solo quelle che permettono di spostarsi su e giù sui fogli (ad es. cntr-PgUp per Foglio Sotto e cntr-PgDn, per Foglio Sopra). o uno per volta o tutti insieme.

Altre zone del menu che hanno subito sensibili modifiche in seguito all'introduzione della tridimensionalità sono i già citati FOGLIO INSERISCI/ELIMINA, e tutta la sezione ARCHIVIO, che ora permette caricamenti e salvataggi differenziati.

Altri comandi infine sono stati trasformati per poter lavorare nello spazio. Citiamo la funzione@IND(ZONA, X, Y, Z) che ora è in grado di prelevare un dato in una zona spaziale, tramite le tre coordinate X, Y, Z. Citiamo anche la funzio-

ne DATA TABELLA che ha ora quattro variantj per sviluppare formule di calcolo rispetto con una, due o tre variabili e una modalità «mista» (fig. 6).

#### *Le funzioni di Data Base*

Lo spreadsheet non è lo strumento software più adatto a fare manipolazioni pesanti di grossi Data Base, questo sia perché il foglio ha dimensioni fisicamente limitate, sia perché la sua organizzazione in righe e colonne mal si presta a trattare problematiche con più di un archivio. Ciò nonostante nella Release 3 l' 123 presenta delle interessanti novità nella Funzionalità DATI, non solo quelle evidenziate nell'albero dei menu, ma altre anche e soprattutto attivabili durante le procedure operative.

La Zona Immissione può essere costituita da più archivi e quindi da più zone, divise da una virgola come carattere separatore. La relazione tra gli archivi indicati come Zona Immissione va definita a livello di Zona Criteri, secondo varie modalità che permettono di indica-

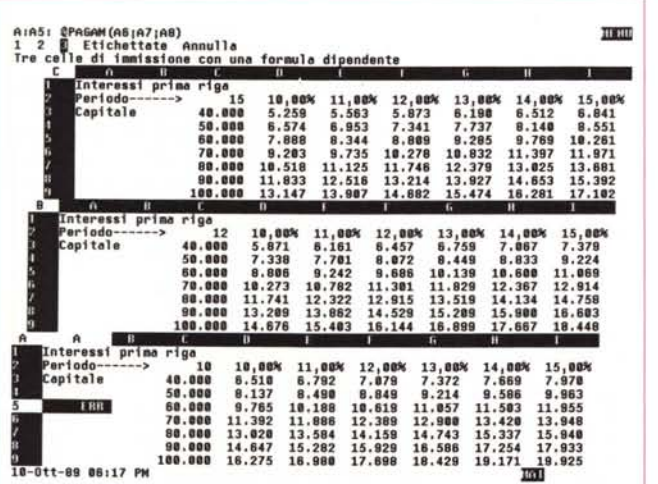

*Figura* 6 - *Lotus 123 Rei.* 3 - *Dati tabella* l 2 *3. Tutte le tradizionali funzionalità sono state ((convertite)) alla terza dimensione. È possibile inserire colonne su un foglio* o *su più fogli;* è *possibile, in operazioni di Copia, Sposta. Zona Formato e Zone Nomi. ecc. definire zone parallelepipede. Sono state convertite anche le funzioni più spinte, come ad esempio la classica DATI TABELLA, che ora permette quattro tipologie. Nell'esempio calcoliamo la rata di un mutuo al variare del capitale del tasso d'interesse e del pe-*

*riodo di pagamento.*

## PROVA

LOTUS 123 Release 3.0

re la tipologia di relazione.

Dopo di che basta indicare nella zona di Emissione i nomi dei campi che possono essere presi dai vari archivi in Immissione. Il risultato dell'operazione di Estrazione è quindi una unica Tabella (in termine più tecnico si direbbe Join) in cui appaiono dati presi dai vari archivi collegati e selezionati secondo le regole inserite in Zona Criteri (fig. 7).

Molto interessante è poi la possibilità di dialogare con file dBASE, dovuta alla presenza di un bridge, prodotto dalla Software House Blueprint. che ne svilupperà altri rivolti ad altri ambienti software.

Con la funzione DATA EXTERNAL è possibile dichiarare in USO un archivio DBF esterno (se non se ne conosce la struttura la si può importare). I nomi dei campi dell'archivio esterno valgono come nomi dei campi di una normale Zona Immissione solo che, in questo caso, l'archivio rimane fuori dal foglio.

È quindi possibile definire una Zona Criteri e una Zona Emissione che importino campi e record voluti e, con queste impostazioni, eseguire una estrazione dal file esterno. Il meccanismo è abbastanza semplice e, per chi già conosce la funzione DATI BASI, intuitivo.

Poiché quindi la Zona Origine può far riferimento indifferentemente a tabelle interne e tabelle esterne, risultano possibili sia Join su archivi tutti esterni, sia Join su archivi tutti interni, sia infine Join misti.

AI Bridge verso il dBASE faranno seguito altri verso i principali DBMS e verso l'SOL SERVER, per cui il Lotus 123R3 si propone anche come sofisticato post processore di dati comunque presenti sul PC o accessibili tramite la rete alla quale il PC è collegato.

Da citare a questo punto anche la presenza di una nuova funzione «chiocciolina» @INTDB (funzione; argomenti) con la quale si invia il comando <funzione> con i parametri <argomenti> ad un Data Base esterno.

Altra grossa novità, anche questa abbastanza nascosta, è quella che permette di definire, nella zona di Emissione di un Data Base, anche campi calcolati, non presenti dunque nell'archivio o negli archivi definiti come Zona Origine.

I nomi dei campi sono (finalmente!) semplicemente definibili con l'etichetta che sta in cima alla colonna. Ad esempio se in Emissione esistono i campi OTA e PRZ, è possibile definire una terza colonna intestandola con la formula +OTA\*PRZ. Ouesta viene riempita e calcolata eseguendo l'estrazione.

Esiste anche la possibilità di definire una zona di Emissione con formule di aggregazione. Ad esempio supponendo di avere un archivio di fatture si può LOTUS 123 Release 3.0

realizzare una Zona Emissione con i campi CLIENTI e @SOMMA( IMPORTI) per avere la totalizzazione delle fatture per singolo cliente (fig. 8).

#### *Organizzazione del lavoro in più fogli*

Il Link. caldo o freddo che sia. tra i vari archivi (fig. 9). la Tridimensionalità. le funzioni di Join su tabelle comunque realizzate. incidono pesantemente sul modo di organizzare il lavoro.

Con il vecchio 123 bidimensionale era possibile solo una organizzazione planimetrica del lavoro sullo stesso foglio. Oggi sono possibili soluzioni spaziali. più ordinate. soluzioni distribuite su più file specializzati. e quindi più economiche.

AI di là quindi della semplice enumerazione delle funzionalità in più è impor-

*Figura* 8 - *Lotus <sup>123</sup> ReI.* 3 - *Accesso ad archivi dBASE* e *aggregazioni. L 'interfaccia interna verso archivi esterni dBASE è molto sofisticata.* e *offre funzionalità operativamente analoghe con quelle di gestione di Tabelle interne al foglio* o *presenti* su *altri fogli. In pratica occorre assegnare un nome all'archivio esterno* e *1'123 utilizza. nelle operazioni DA TI BA-SLDA TI. tale nome come un qualsiasi altro nome di zona. In questa foto vediamo una formula di aggregazione che si può usar nelle zone di Emissione.*

tante capire che vengono rivoluzionate le regole del gioco. e che inoltre si allargano di un bel po' i range di utilizzabilità di un prodotto. che (vi ricordate Visicalc) era nato come semplice foglio di calcolo.

È ora evidente che in un lavoro in cui occorra manipolare dati su più archivi. la «tridimensionalità» si traduce in un efficace strumento organizzativo. in quanto i vari archivi possono essere posizionati ciascuno su un proprio foglio così come le varie Zone Criteri e la Zona Emissione.

Altra possibilità è quella di tenere i vari fogli collegati in un unico file oppure. e questa seconda soluzione è la più conveniente se i fogli con gli archivi vengono utilizzati in altri lavori. su più file collegati tra di loro.

Altro campo di utilizzazione della tridimensionalità è quello del «Consolida-

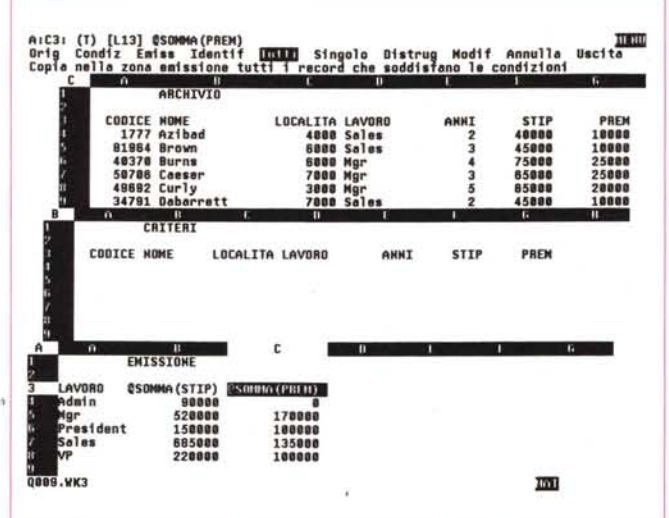

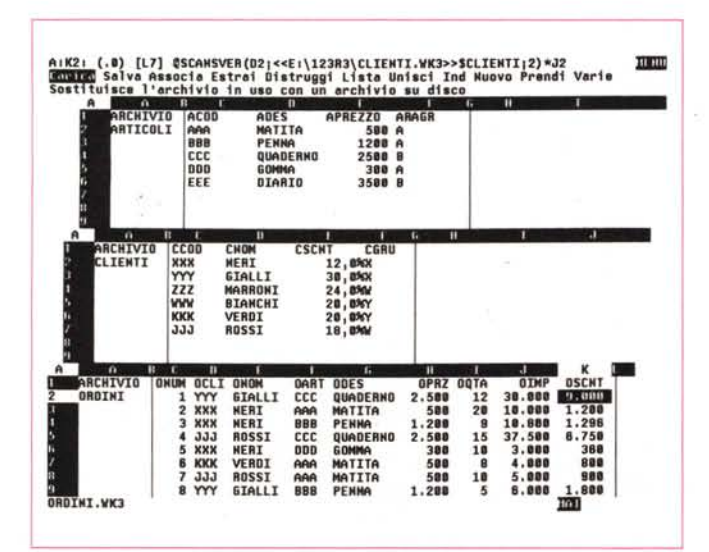

*Figura* 9 - *Lotus 123 ReI.* 3 - *Concetto di Link. Il Link tra fogli non è una novità. essendo già stato introdotto dal Windows Excel* e *dal Borland Quattro. In questa figura vediamo tre differenti file. ciascuno composto da un sol foglio. caricati in memoria* e *collegati tra di loro da formule. Il collegamento è caldo nel senso che i cambiamenti portati* su *un foglio provocano il ricalcolo degli altri fogli. Questo può awenire. con una funzione di ricalcolo dei fogli collegati. anche* su *quelli non presenti in memoria ma* su *disco.*

mento». in cui occorre sovrapporre fogli organizzati in maniera identica e. in cima alla «pila». occorre inserire un foglio con i totali o altre funzioni statistiche che quindi lavorano in profondità.

In questo caso una funzione somma posta in A:C5 potrebbe essere  $@SOM-$ MA(B:C5.M:C5). che ha il significato di somma di tutte le celle C5 dei fogli che vanno da B a M.

#### *Macra* e *Add-In*

Le novità sono numerose. Innanzitutto 28 nuovi comandi. poi la possibilità di utilizzare un registratore di Macro (che è sempre attivo e le cui funzioni si richiamano con Alt F2), con il quale, come noto. possono venire direttamente memorizzate in una Macro le sequenze di comandi via via digitati. Infine la possibilità di assegnare qualsiasi nome alla zona che comprende la Macro.

Le Macro possono anche essere caricate in memoria ma al di fuori dal foglio. in uno spazio lasciato libero a questo scopo. La Macro può essere lanciata con il comando RUN (Alt F3). che elenca i nomi di Macro presenti. e scegliendola nell'elenco.

Tra i nuovi comandi Macro. citiamo quelli di movimento tra i fogli. ed altri che permettono di migliorare l'utilizzabilità dell'123 per lo sviluppo di applicazioni chiuse. Questi ultimi sono sia di tipo estetico che di tipo operativo.

La nuova dimensione tridimensionale incide pesantemente nell'organizzazione delle Macro che ora possono essere disposte su specifici fogli senza dover convivere (e la convivenza era difficile) con i dati e le altre strutture.

Per attività più spinte ricordiamo la possibilità. presente già nella vecchia versione. di utilizzare dei moduli Add-In. che possono servire sia ad aumentare il numero delle funzioni chiocciolina. sia ad aggiungere nuovi rami con nuove funzionalità. al prodotto.

I moduli Add-In sono in pratica pacchetti aggiuntivi sviluppati o dalla Lotus stessa o da produttori indipendenti.

Con l'aumento delle dimensioni della RAM a disposizione. che allontana il fantasma del Memory Full. è probabile che si verificherà una notevole diffusione di tali prodotti accessori che interesseranno varie funzionalità. o non presenti o non sufficientemente sviluppate ne1l'123.

In futuro. e pare che questo futuro sia molto prossimo. sarà disponibile il Lotus Extended Application Facility (LEA-F). uno speciale linguaggio con il quale sviluppare. in proprio. ulteriori funzionalità aggiuntive. Ad esempio proprie funzioni chiocciolina. oppure. per applicazioni più avanzate. propri rami i menu

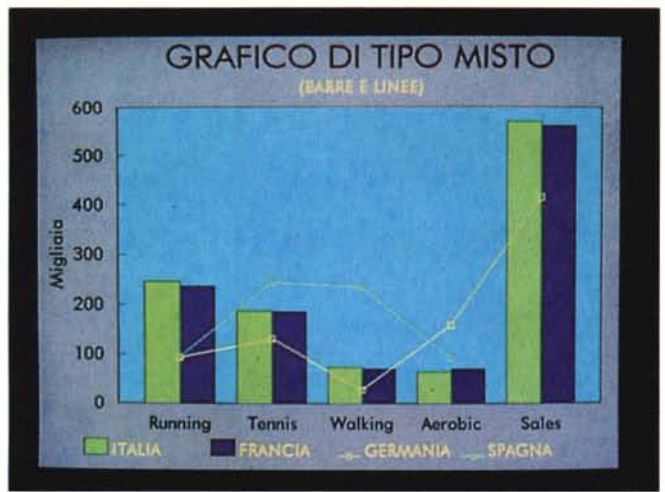

con nuove e specializzate funzionalità.

Il LEAF, che dovrebbe assomigliare al C, si posiziona tra il Developer's Toolkit (strumento con il quale le software house sviluppano gli Add-In) e il linguaggio Macro, che non è sicuramente adatto a risolvere problematiche complesse.

#### *Grafica*

Anche la sezione grafica, che con il passare degli anni, nel vecchio 123, era diventata insufficiente soprattutto nei confronti dei prodotti concorrenti (ad esempio Excel con i suoi 44 tipi di grafici), è sensibilmente migliorata. Si contano circa 60 nuovi comandi di menu.

Migliora l'operatività. Il tasto Quick Graph visualizza in forma grafica i dati all'interno dei quali è posizionato il cursore. Il Group Chart dà la comoda possibilità di definire rapidamente l'intera zona dei dati da graficare. Rimane inspiegabile l'assenza del foglio di parametri (presente nell'123 ReI. 2.2) che permetterebbe un controllo contestuale di tutte le impostazioni.

Aumentano i tipi di grafici con Linee, Barre, XY, Pile, Torta, Borsistico, Misto (fig. 10) e con la possibilità di specificare ulteriori tipologie per quelli a barre, come Verticale, Orizzontale, Percentuale, Pila. È ora possibile lavorare anche con due scale delle ordinate e con scale logaritmiche.

Anche le funzioni di personalizzazione sono aumentate in quanto è possibile intervenire sui Colori, sui Font e sulle Dimensioni di tutti gli elementi testuali e sui motivi di riempimento delle barre. Esistono due nuovi elementi testuali inseribili nel grafico come note, anch'essi settabili a piacere.

Il vecchio Printgraph non c'è più poiché tutte le funzioni di stampa, e quindi anche quelle di stampa del grafico, sono state trasferite all'interno del menu (fig. 11).

Se si elaborano e si stampano i dati e i grafici con l'123R3 non c'è nessuna

*La sezione Grafica* è *migliorata sensibilmente. Sono possibili più tipi di grafici* e *più interventi di personalizzazione. È finalmente presente una funzione Group Graph, con la quale* si *definisce, in un colpo solo, una zona che comprende Legende* e *Serie numeriche.* Il *vecchio PrintGraph non c'è più. Ora si stampa direttamente dall'interno del tabellone.*

necessità di salvare il Grafico in un proprio file. Tale operazione è peraltro utile quando si voglia esportare il disegno verso altri prodotti grafici per successive manipolazioni (tipo l'ottimo Freelance 3.0 della Lotus) o verso prodotti DTP (tipo Xerox Ventura e Aldus Page Maker). In tal caso è possibile utilizzare sia il vecchio formato PIC, che uno standard di fatto nato proprio in casa Lotus per collegare l'123 al programma esterno di stampa, sia il più universale CGM (Computer Graphic Metafile), altro formato che si avvia a diventare uno standard. In ambedue i casi si tratta di formati vettoriali.

#### *Le altre novità*

Le novità rispetto alle versioni precedenti sono centinaia, in parte, quelle che ricadono in argomenti importanti e ben caratterizzati, le abbiamo già descritte. Le numerosissime altre le citiamo brevemente, anche se qualcuna di queste meriterebbe una trattazione più approfondita.

PROVA LOTUS 123 Release 3.0

Funzione di UNDO. È possibile, in sede di configurazione, attivare la funzione di UNDO, che permette in caso di manovra sbagliata e con alcune ovvie limitazioni, di fare un passo indietro per recuperare la situazione precedente. Ad esempio l'UNDO funziona anche sui comandi FOGLIO SVUOTA o ARCHIVIO CARICA qualora venissero eseguiti per sbaglio.

- Ricalcolo minimo e ricalcolo in background. I tempi di ricalcolo sono ottimizzati, in quanto il prodotto rielabora volta per volta solo le celle coinvolte in cambiamenti intervenuti dall'ultimo ricalcolo. Inoltre è possibile continuare il lavoro anche durante il ricalcolo in quanto questo prosegue nei tempi morti durante la digitazione.

- Nuova funzione eseguibile su una· zona, e quindi presente sotto il menu ZONA di Ricerca e Sostituzione di sottostringhe.

- Il contenuto della cella può arrivare ad un massimo di 512 caratteri, talora utili quando occorre scrivere formule molto complesse. L'editor (attivabile al solito con F2) esplode l'unica riga in otto righe in modo da poter controllare tutta la formula (fig. 12).

Facilitazione nel Data Entry, ad esempio nella digitazione delle date. In zone dove sia stato definito un FORMA-TO DATA basta, ad esempio, digitare 10-11 per significare 10 novembre dell'anno in corso.

- Nuova funzione di Mapping con la quale viene schematizzato, tramite una apposita simbologia, il contenuto del foglio, cella per cella in una vista «a volo d'uccello».

Possibilità di definire più chiavi, fino a 255, oltre alle due presenti nelle vecchie edizioni, negli Ordinamenti.

*Figura* Il - *Lotus <sup>123</sup> ReI.* 3 - *Stampa su colar printer.*

Il *potenziamento della sezione grafica. unito alla possibilità di poter stampare direttamente il disegno. senza dover passare per il ((vecchio" formato PIC. migliorano di molto la produttività.* Il *salvataggio del disegno, che* è *sempre possibile. avviene nel formato CGM (Computer Graphic Metafile). riconosciuto da numerosi prodotti grafici* e *da numerosi Word Processors* e *Publishers, o, a scelta, nel vecchio formato vettoriale PIC.*

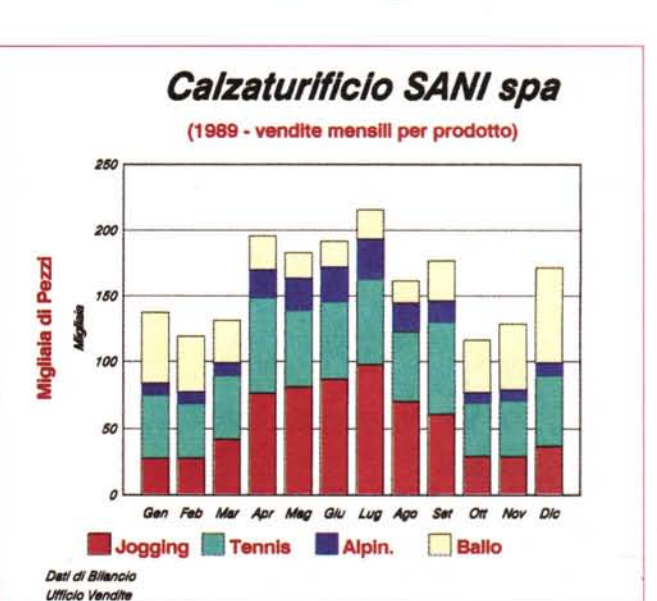

MCmicrocomputer n. 90 - novembre 1989 139

#### PROVA

LOTUS 123 Release 3.0

- Il DATI RIEMPI, ovvero il riempimento automatico di zone, può ora essere fatto anche con le date.

Definizione di Settaggi Globali sia a livello di singolo foglio che di gruppo di fogli.

- Facilitazione nella ricerca delle funzioni chiocciolina, che ora appaiono elencate in una videata facilmente richiamabile.

- Numerose nuove funzioni «chiocciolina». Ad esempio la @D360, calcola la differenza in giorni tra due mesi considerando mesi di 30 giorni (tale funzione è utilissima in applicazioni finanziarie).

- Possibilità di utilizzare il set di caratteri esteso (fig. 13).

- Numerosi i potenziamenti nel sottomenu di Stampa. È possibile definire contestualmente più zone, è possibile stampare un «Campione», è possibile sospendere e riprendere la stampa, oppure stampare in background, ecc.

 $-$  Funzioni di Rete per il File Locking e File Reservation, indispensabili per gestire gli accessi contemporanei ai file di lavoro.

#### *La confezione* e */'installazione*

La confezione è nello standard Lotus, che ormai, come tutte le case, ha un proprio stile inconfondibile. Contenitore di cartone duro, con foderina sfilabile, e all'interno i manuali e, in un'altra.scatoletta di cartone, i dischetti e le due mascherine per la tastiera. I dischetti sono quattro, ad alta capacità nella versione 5 e 1/4, e sette nella versione 3 e 1/2. È prevista a richiesta la versione su dischetti normali.

I manuali sono:

Manuale di consultazione, di oltre 600 pagine, che descrive ed esemplifica tutti i comandi, tutte le funzioni chiocciolina e tutte le Macro. Alla fine le solite appendici che trattano gli argomenti più tecnici.

- Guida pratica, di circa 100 pagine, che presenta un mini tutorial, basato sull'utilizzo di alcuni file dimostrativi in dotazione.

Altri quattro opuscoletti trattano rispettivamente:

- Guida di consultazione rapida, che è il solito e indispensabile prontuario dei comandi.

- Manuale per l'aggiornamento, che facilita l'approccio alla ReI. 3 a chi già conosce il vecchio 123.

La guida all'installazione e alla configurazione

- Indice analitico.

L'installazione è totalmente guidata e permette come già detto di installare due modalità video (fig. 14) e più stampanti switchabili dall'interno del menu. È, al solito, possibile realizzare più file di

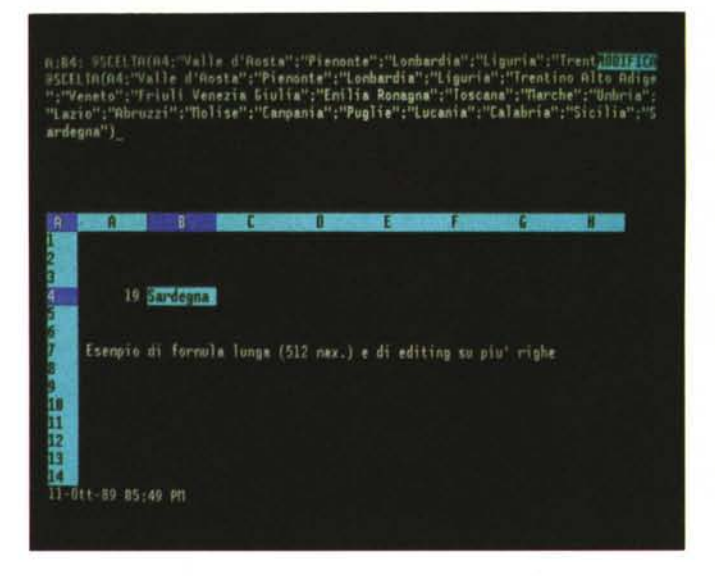

configurazione lanciabili al momento del caricamento dell'123. La configurazione di default si chiama 123.DCF. La Release 3 è bilingue. <sup>È</sup> possibile caricare, al momento del lancio dell'123, i menu in inglese ed in tal modo anche le Macro, che come noto si basano sulle iniziali dei comandi, diventano anglosassoni. Le funzioni chiocciolina sono invece indipendenti dalla versione in quanto vengono memorizzati in un formato assoluto.

Rimane in italiano tutta la messaggistica e tutte le videate di Help. La versione bilingue risulta utile per eseguire, senza doverle tradurre, delle Macro scritte in inglese. Va infine detto che l' 123 ReI. 3 è bivalente, in quanto la stessa versione può lavorare anche su OS/2. In tal caso l'installazione deve prevedere alcuni passi in più necessari per agganciare 1'123 alle varie funzionalità dell'OS/2, come lo Spooler e lo Start Programs.

#### *C'è anche la versione 2.2*

La scelta «filosofica» di sviluppare un prodotto che funziona solo sulle ultime

*Figura* 13 - *Lotus 123 ReI.* 3 - *Set di caratteri. È stata tale la gioia di scoprire che* si *possono utilizzare* i *set completi dei caratteri ASCII che* ci *siamo precipitati a produrre una tabella con l'elen*co *completo. I caratteri* si *ottengono, oltre che con il tasto AL T e il tastierino numerico, anche premendo direttamente Cntr Shft <sup>e</sup>* i *tasti «norma/;').*

*Figura* 12 - *Lotus 123 Rei.* 3 - *Editing di una formula.*

*Il contenuto di una cel-Ia può essere lungo fino a* 512 *caratteri. Se nella cella* si *inserisce una formula più lunga di* 80 *caratteri, come nella foto, automaticamente il video riserva all'editor otto righe, permettendo in tal modo il totale controllo del contenuto della cella. Nell'esempio utilizziamo una formula*  $@SCELLTA(X, V1, V2, ...)$ *che, sulla base di un valore numerico X, che deve essere compreso tra* l *e* 19, *risponde con il nome della corrispondente regione.*

generazioni di macchine è stata presa anche tenendo conto delle statistiche sulle vendite che indicano come ormai consolidata la tendenza del mercato a rivolgersi a macchine 286 ed oltre.

Per gli utilizzatori dei «vecchi» 8088 o 8086 la Lotus ha realizzato un aggiornamento dell'123 vers. 2.01, che si chiama 2.2. È sviluppato in Assembler e quindi il suo codice è più compatto, occupa circa 35 kbyte in più della versione 2,01 e può girare su macchine con almeno 384 kbyte (consigliati almeno 512) e anche su quelle dotate di sole unità a dischetti. Negli Stati Uniti è accompagnato dall'Add-ln Allways che ne consente una uscita, sia a video che su stampa, di tipo DTP. Non dispone della terza dimensione. Produce file con l'estensione WK1, e quindi del tutto compatibili con la versione precedente, e presenta delle innovazioni ovviamente di minor peso rispetto a quelle inserite nella Release 3.

Le citiamo brevemente con l'intenzione di approfondire il discorso non appena potremo provare a fondo il prodotto. - Funzione di UNDO.

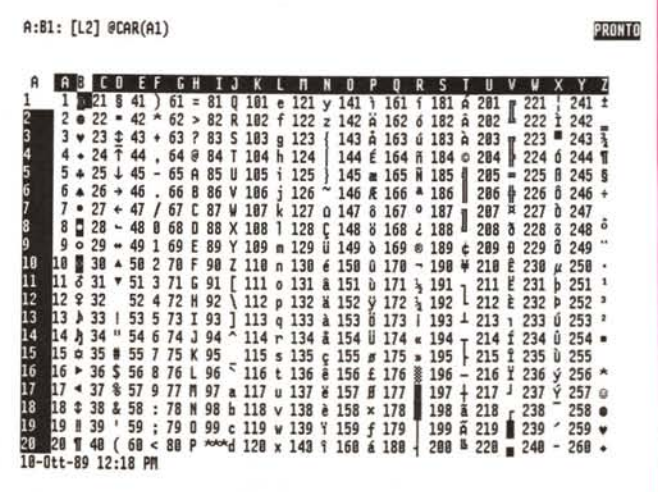

PROVA LOTUS 123 Release 3.0

*Figura* 14 - *Lotus 123 Rei.* 3 - *Installazione. Come nelle versioni precedenti. anche la Release* 3 *permette di costruire più file di configurazione richiamabili. a seconda delle necessità. in fase di lancio de1l'123. È possibile. però. all'interno della stessa configurazione definire due modalità video. installare più stampanti e/o plotter che possono essere selezionati al momento della stampa. La funzionalità Stampa ora serve pure per la stampa del grafico.*

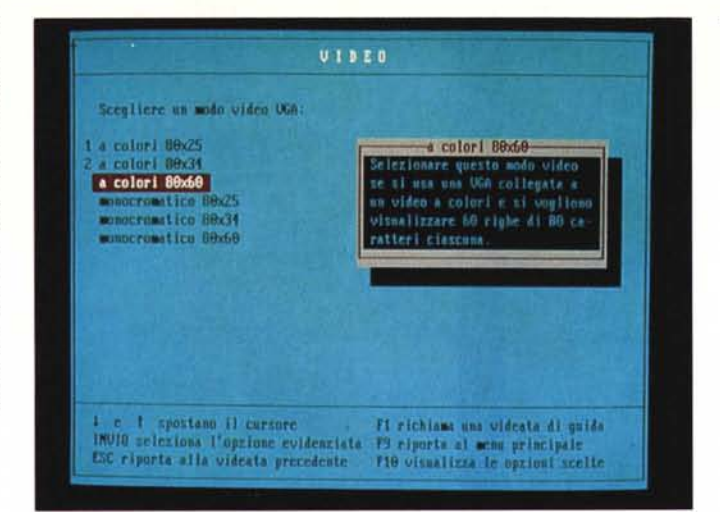

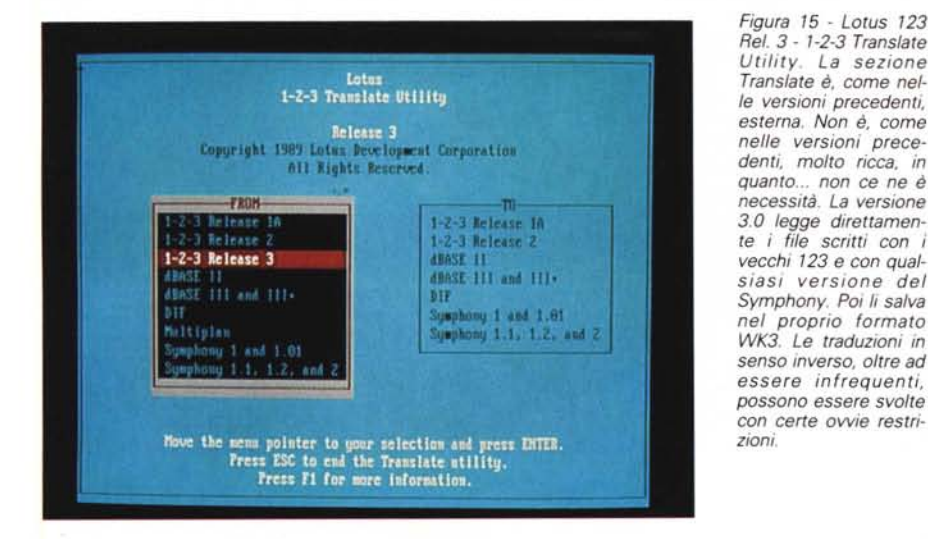

- Funzioni di ricalcolo minimo.

- Fogli di parametri per controllare e memorizzare insiemi di settaggi, ad esempio quelli Grafici o quelli di Stampa (funzione già presente nel Symphony *Conclusioni* ma non nella Release 3).

finizione rapida delle impostazioni e alcu- comandi, cosa che può fare da subito, in

colonne durante la impostazione della appaiono a livello di menu sono un po'

cesso da parte di più utenti allo stesso to. E i nuovi comandi che si trovano sono

cro eseguendo direttamente la sequen- tempo. za di comandi. Anche l'esplorazione della tridimen-

EGA e VGA. sione.

sono presenti nella Release 3, altre (mol- sostanzialmente concentrate sulla mante) erano già disponibili come Add-In o cata utilizzazione di quelle interfacce

come accessori in dotazione della versione 2.01 e quindi vengono ora integrate nel prodotto.

- Possibilità di impostare formule di - Per chi conosce già il Lotus 123 è collegamento con file esterni. collegamento con file esterni.<br>
Alel settore Grafico, possibilità di de- airo tra i menu alla ricerca dei nuovi giro tra i menu alla ricerca dei nuovi ni miglioramenti estetici. quanto l'ambiente è, per costoro, già del tutto familiare. Le altre novità che non larghezza. più difficili da trovare, ma per questo c'è - Funzioni di Network per gestire l'ac- il comodo opuscoletto di aggiornamenfile. in larga parte quelli che gli utilizzatori più - Learn Mode per registrare una Ma- spinti avrebbero voluto avere già da

- Possibilità di memorizzare librerie di sionalità si può fare senza pericolo di<br>Macro all'esterno del tabellone (Macro perdersi, in quanto la maggior parte dei perdersi, in quanto la maggior parte dei Library Manager).<br>
— Nuovi driver per gestire le modalità e quindi con facilità alla terza dimene quindi con facilità alla terza dimen-

- etc. Le critiche principali alla Release 3, lette sulla stampa americana, sono state utente ormai universalmente diffuse ed accettate.

Ad esempio in un lavoro su più fogli sarebbe praticamente indispensabile fare del Windowing, mentre il Lotus 123 Release 3 permette una sola tipologia e per giunta fissa di visualizzazione di più fogli.

Inoltre con "aumento dei comandi, lo sprofondamento dei menu diventa notevole. Ad esempio se si vuoi cambiare la dimensione del titolo di un grafico in un prodotto basato sull'uso del mouse (ad esempio Microsoft Windows Excel) basta puntare il titolo, cliccare, lavorare su una dialog box per poi vedere direttamente il risultato.

Con l'123R3 occorre digitare la seguente serie di tasti /GOATPD8 e poi, per visualizzarne, l'effetto UUUUV.

Traducendo in «italiano» i comandi sono MENU GRAFICO OPZIONI ASPET-TO TESTO PRIMO DIMENSIONE 8, poi quattro USCITE e VISUALIZZA. E dovendo premere molti tasti è facile sbagliare.

Personalmente sono più colpito dalle nuove e potenti funzionalità di Data Base (su cui come detto prima stiamo già al lavoro per un nuovo articolo) che non dalla mancanza dei menu a tendina e della dialog box. Ma forse dopo una così lunga attesa ci si poteva aspettare di trovare ambedue le cose.

La tridimensionalità deve essere intesa non solo come strumento per sovrapporre fogli da «consolidare», ma anche e soprattutto come strumento per migliorare l'organizzazione del lavoro, in quanto permette di separare in fogli differenti i vari elementi dell'applicazione, che non hanno alcuna necessità di stare sullo stesso foglio.

Altro fronte che il Lotus 123 Release 3 apre è quello riferibile alle sue notevoli potenzialità di Post-Processore di dati, sia quelli già presenti in file in formato Lotus, sia quelli disponibili in DBF, sia, in seguito, in qualsiasi formato e di qualsiasi provenienza (Micro, Mini e Main).

I file trattati possono rimanere esterni e possono subire operazioni di Join, di Selezione, di Ordinamento, di Aggregazione, di Calcôlo, ecc. secondo regole impostabili direttamente nel tabellone Lotus ma che agiscono direttamente in fase di lettura sulle strutture esterne.

Queste possibilità, legate all'allargamento considerevole delle dimensioni dei limiti della memoria, ripropongono 1'123 come efficace strumento di calcolo e di analisi dati, utilizzabile a basso costo da qualsiasi utente che abbia calcoli da eseguire e dati da trattare.

MCmicrocomputer n. 90 - novembre 1989 141